## Istruzioni:

collegarsi al sito istruzione.it/pagoinrete

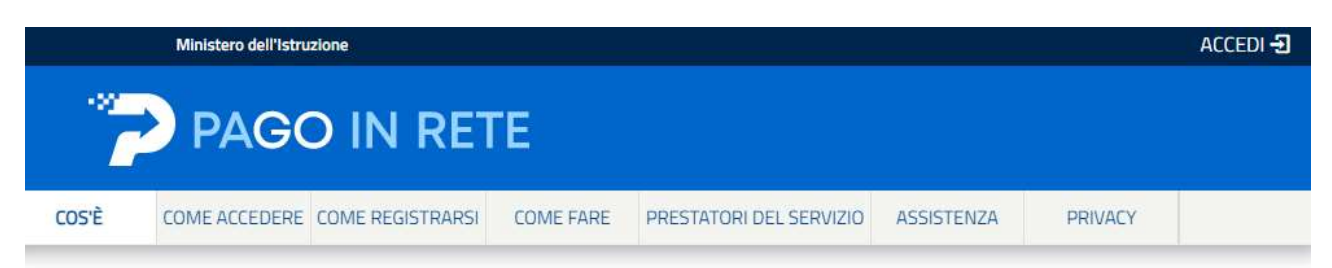

## Per un'amministrazione più moderna, più trasparente, più semplice

Con Pago In Rete, il servizio centralizzato per i pagamenti telematici del Ministero dell'Istruzione integrato con il sistema pagoPA che ti permette di pagare:

e le tasse e i contributi scolastici richiesti dalle scuole agli alunni per le attività curriculari ed extracurriculari a pagamento,  $\alpha$  and  $\alpha$  is constant on an  $\alpha$  -compared on  $\alpha$  . The  $\alpha$ 

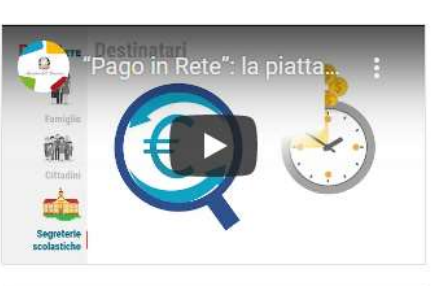

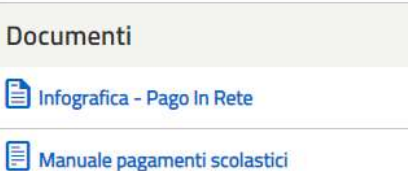

cliccare in alto a destra su "Accedi"

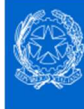

 $\bullet$ 

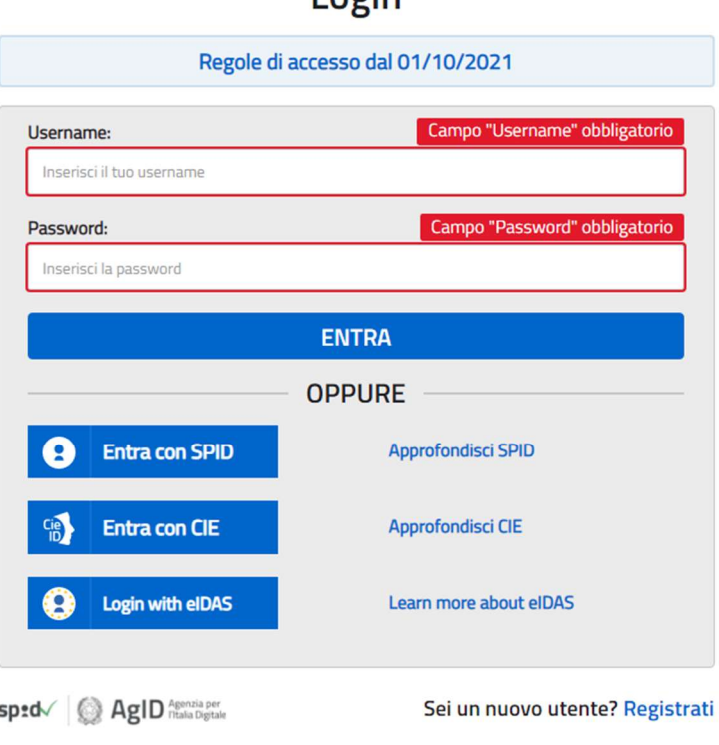

 $In  $\sigma$$ 

selezionare "Vai a Pago in rete Scuole"

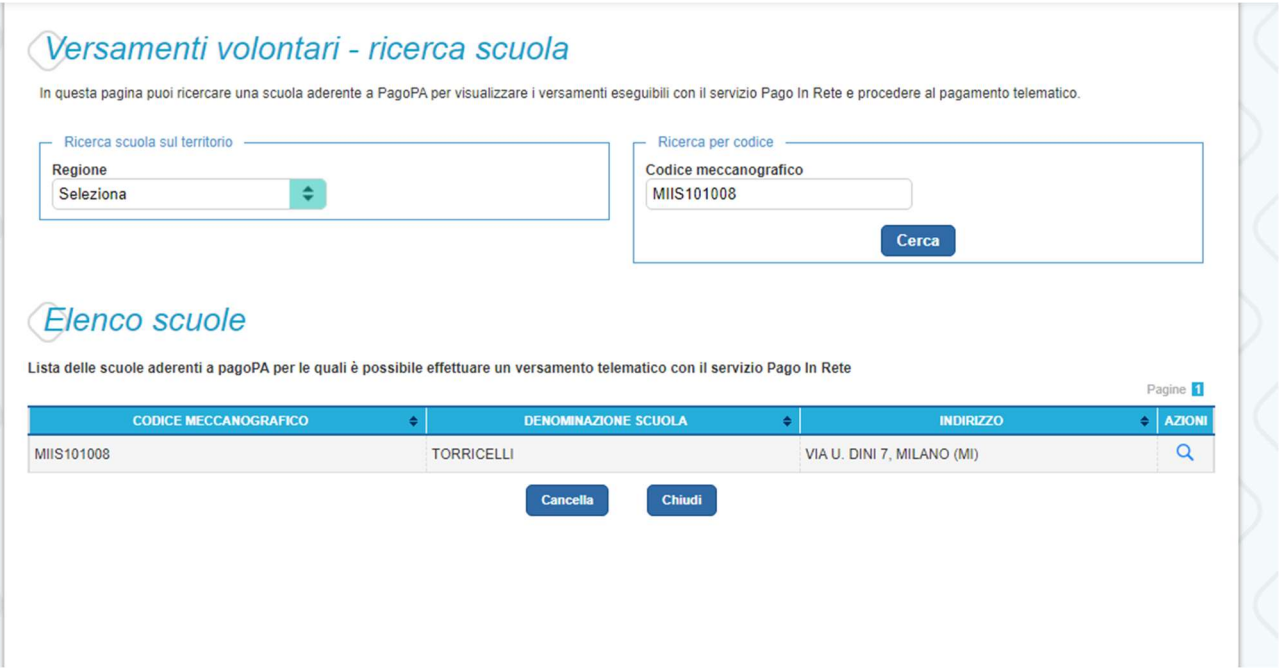

- quindi "Versamenti volontari"
- inserire il codice meccanografico dell'Istituto Torricelli (MIIS101008)
- cliccare sulla lente di ingrandimento

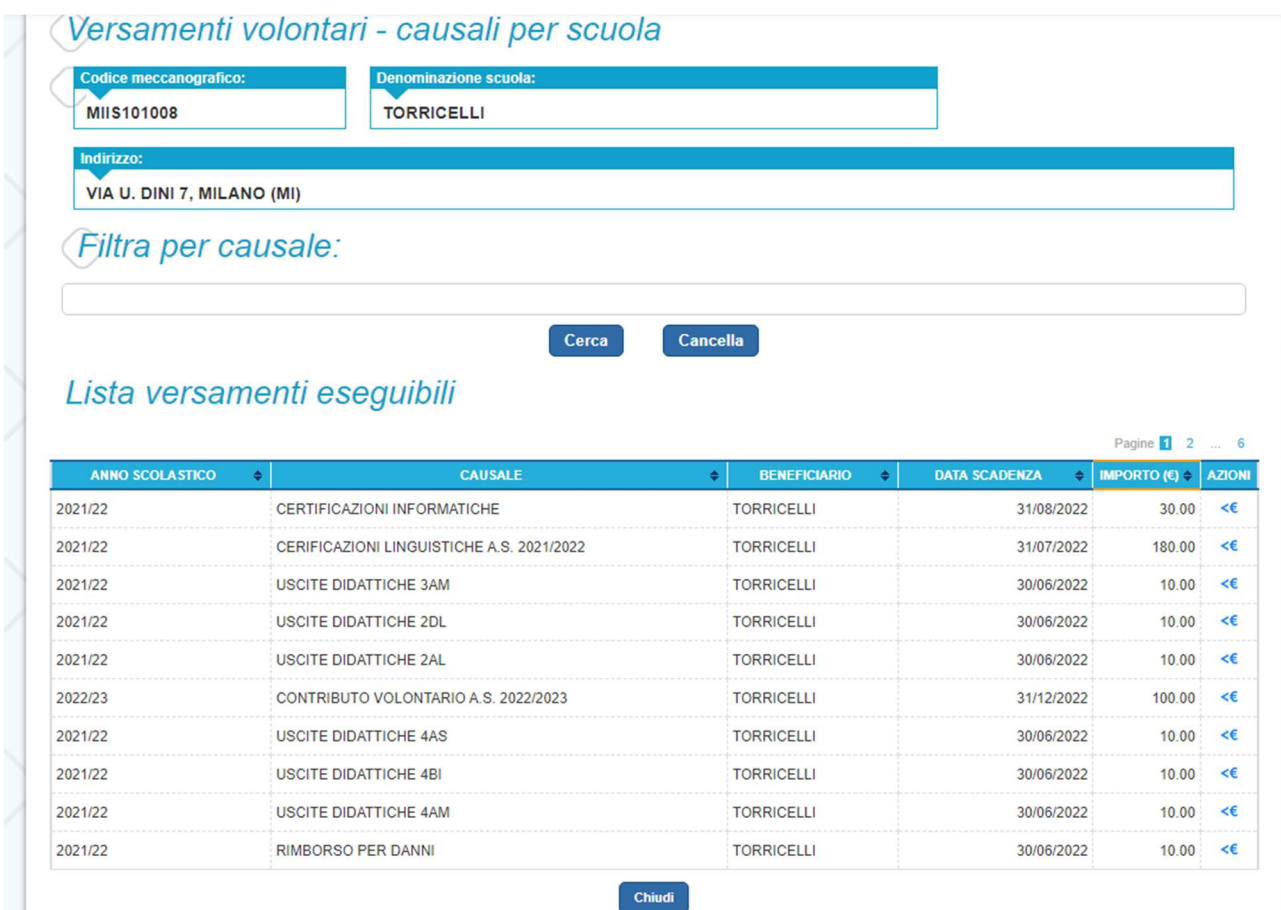

- selezionare l'azione <€ in corrispondenza della voce di interesse (vedi sotto)
- compilare con i propri dati ed effettuare il versamento